**Einstellhinweise für die Alarmkonfiguration der ELOTECH – Einzonenregler:**

**R1100, R1140, R1180, R1300**

# **Signalkontakt**

= sollwertgebundener Alarmkontakt – wird zusammen mit dem Sollwert verstellt

# **Grenzkontakt**

= istwertgebundener Alarmkontakt

# Limitkomparator

= sollwertgebundener Alarmkontakt – wird zusammen mit dem Sollwert verstellt

## Limitkomparator mit Bereitsschaftsverhalten

= sollwertgebundener Alarmkontakt – wird zusammen mit dem Sollwert verstellt

ELOTECH Industrieelektronik GmbHVerbindungsstraße 27D - 40723 HILDENFON +49 2103 / 255 97 0 FAX +49 2103 / 255 97 29 www.elotech.de Email: info@elotech.de

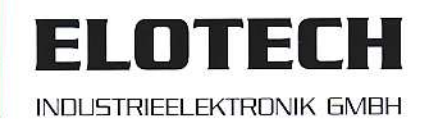

Bedienungsanleitung Alarmstrategien-Einzonenregler Version: 2.00 ©Elotech GmbH Seite 1 von 6

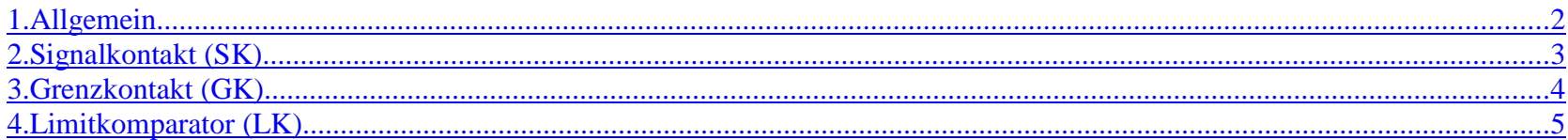

### **1. Allgemein**

**!**

 Alarmkontakte bzw. Überwachungskontakte schützen vor Überschreitung unzulässiger Betriebszustände oder sie dienen der gezielten Freigabe innerhalb eines bestimmten Temperaturbereiches.

Bei ELOTECH Reglern stehen 2 Alarmkontakte zur Verfügung, die unterschiedlich konfiguriert werden können.

Alarmkontakte bieten keinen Schutz gegen alle Fehlermöglichkeiten. Ein Fühlerkurzschluss von Thermoelementen kann z.B. nicht erkannt werden. Gegebenenfalls empfiehlt sich der Einsatz eines zweiten, unabhängigen Überwachungsgerätes. Zum Beispiel ELOTECH Typ SGmc.

Bei programmierter Sollwertrampe werden die sollwertbezogenen Kontakte ( Signalkontakt, Limitkomparator ) den aktuellen Rampensollwerten nachgeführt.

Bei Fühler- und Leitungsfehler reagieren die Alarme wie bei Messbereichsüberlauf

#### **Grundsätzlich unterscheidet man sollwertgebundene Alarmkontakte (Signalkontakt, Limitkomparator) und istwertgebundene Alarmkontakte (Grenzkontakt).**

Der Alarmkontakt kann selbstverständlich auch als Freigabekontakt verwendet werden. Das ist z.B. dann der Fall, wenn eine Maschine erst produzieren darf, wenn ein vorgegebener Temperaturbereich um den Sollwert herum erreicht wird.

Das Schaltverhalten der Alarmrelais wird in der Bedienanleitung mit **Ein** = Relais angezogen oder **Aus** = Relais abgefallen bezeichnet.

### **2. Signalkontakt (SK)**

Der Signalkontakt (SK) ist immer an den Sollwert gebunden. Er kann unter den Sollwert eingestellt werden (-SK, z.B. -5°C) oder über den Sollwert (+SK, z.B. +10°C). Wenn der Sollwert verst ellt wird, wandert der SK in dem eingestellten Abstand zum Sollwert mit. Wenn 2 Signalkontakte konfiguriert werden, dann kann auch ein unsymmetrisches Fenster um den Sollwert überwacht werden.

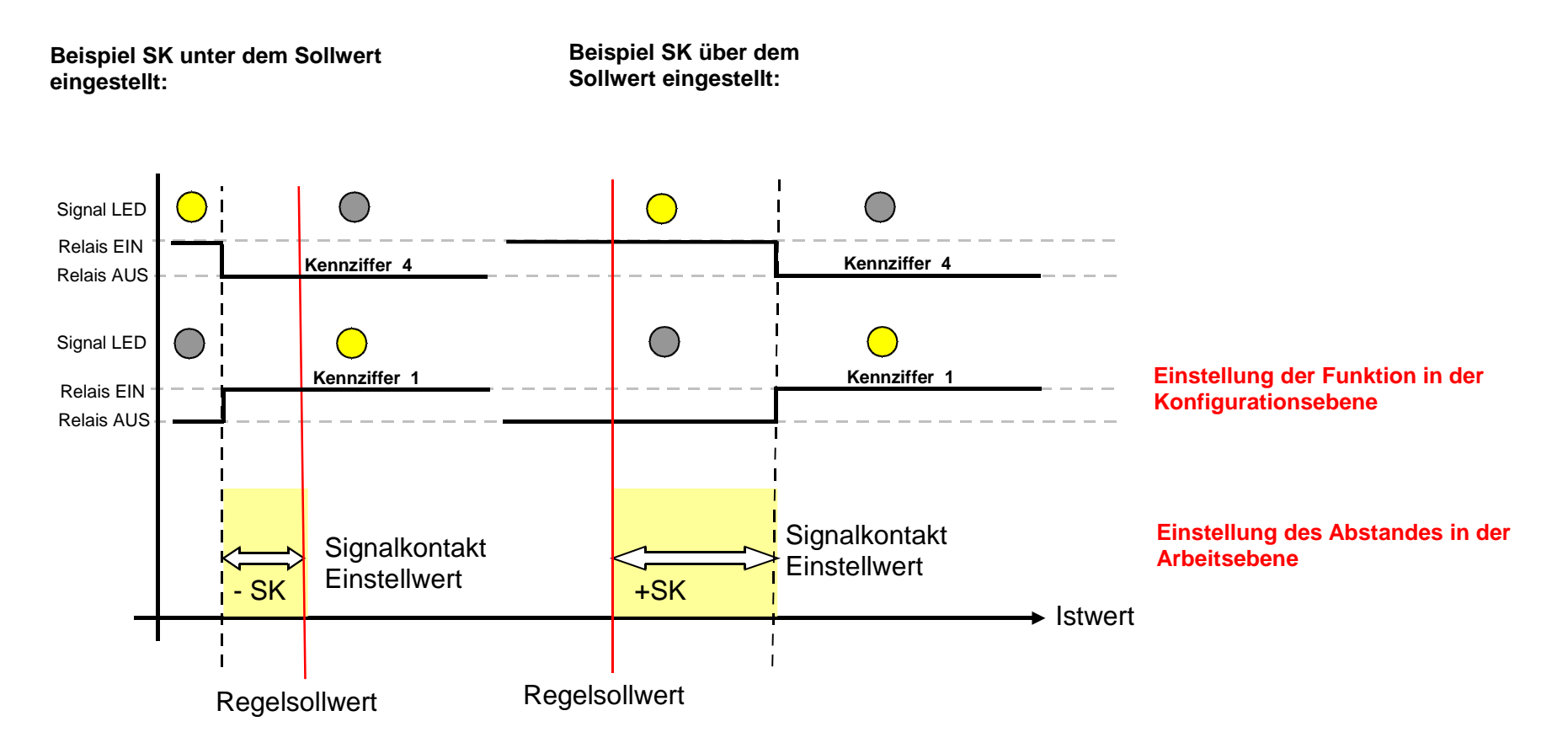

Die Grundfunktion "Signalkontakt" wird immer in der *Konfigurationsebene* über die Kennziffern **1** oder **4** voreingestellt.

Der eigentliche Wert (= Abstand zum Sollwert) wird immer in der Arbeitsebene in °C oder °F oder "Einheit" eingestellt.

### **3. Grenzkontakt (GK)**

Der Grenzkontakt (GK) ist immer an den Istwert gebunden. Er kann über den gesamten Istwertbereich eingestellt werden. Wenn der Sollwert verstellt wird, bleibt der GK fest auf seinem Wert stehen.

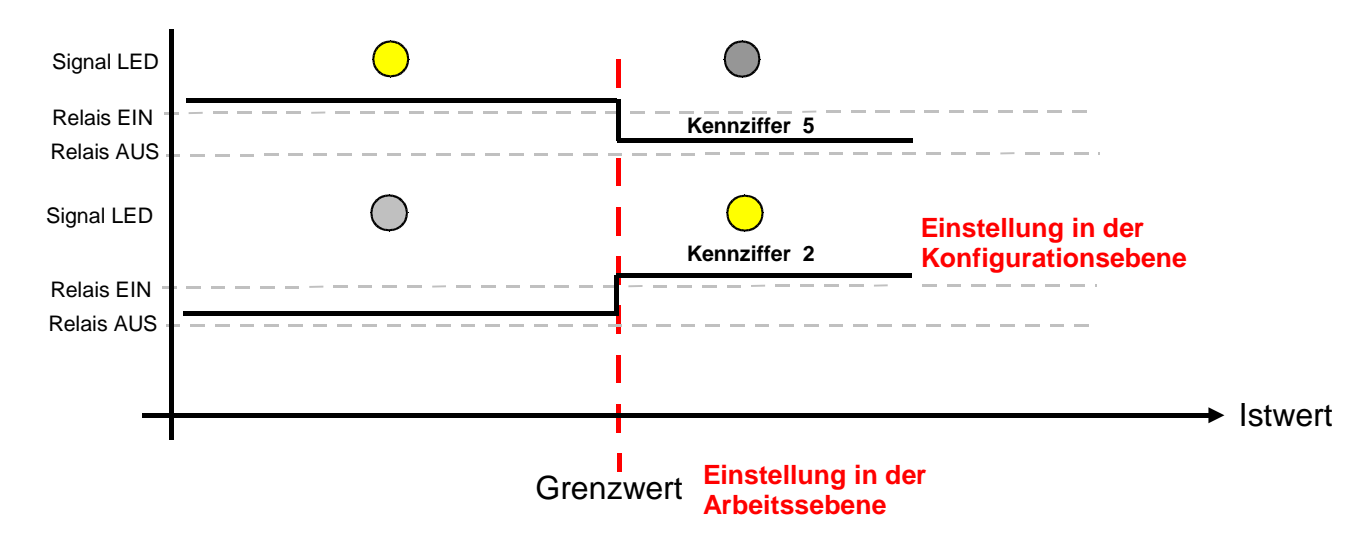

Die Grundfunktion "Grenzkontakt" wird immer in der Konfigurationsebene über die Kennziffern 2 oder 5 voreingestellt, ist also zuerst einzustellen.

Der Wert wird immer in der Arbeitsebene in °C oder °F eingestellt.

### **4. Limitkomparator (LK)**

Der Limitkomparator (LK) ist immer an den Sollwert gebunden. Er überwacht einen symmetrischen Bereich um den Sollwert. Wenn der Sollwert verstellt wird, wandert der LK in dem eingestellten Bereich um den Sollwert mit diesem mit.

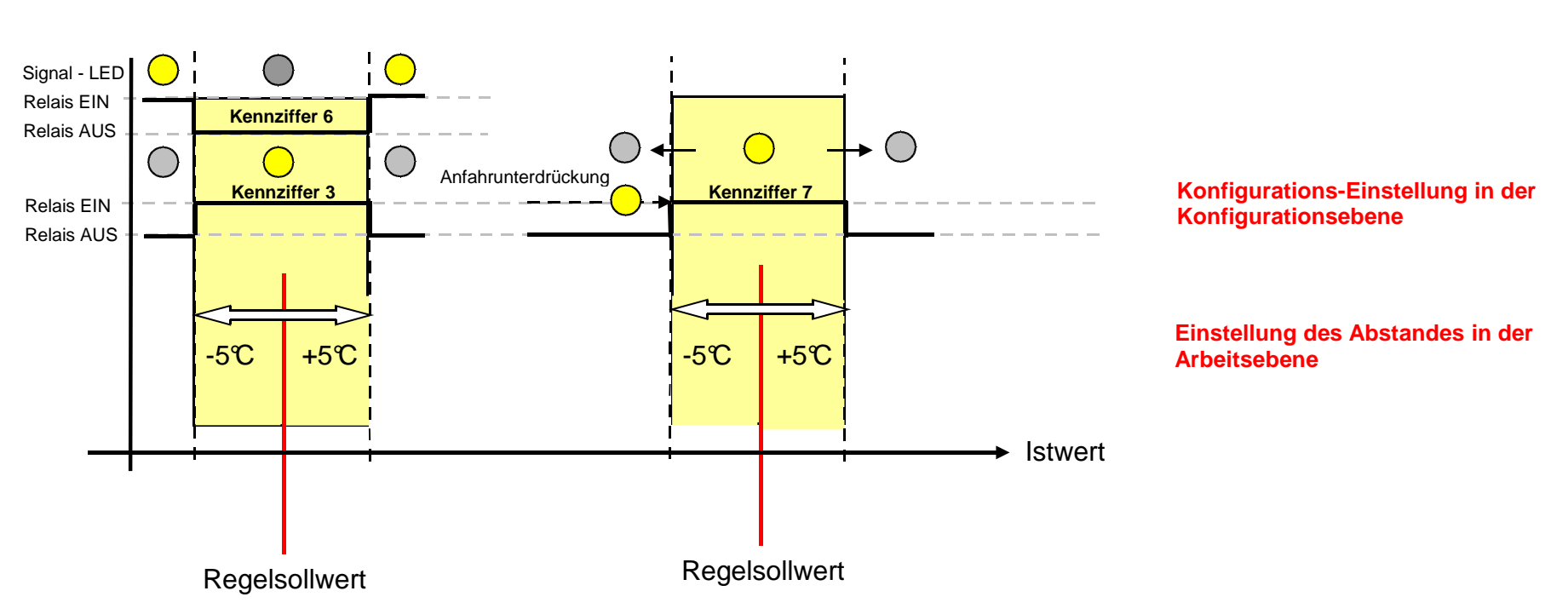

**Beispiel LK dir : Beispiel LK mit Bereitschaftsverhalten dir :**

Bedienungsanleitung Alarmstrategien-Einzonenregler Version: 2.00 ©Elotech GmbH Seite 5 von 6

Die Grundfunktion "Limitkomparator" wird immer in der Konfigurationsebene über die Kennziffern **3**,**6** oder **7** voreingestellt, ist also zuerst einzustellen.

Der Wert (Fensterbreite = Überwachungsbereich) wird immer symmetrisch um den Sollwert in der Arbeitsebene in C oder F oder Einheit eingestellt. Wird z.B. ein Wert von 5°C eingestell t, so ist der Überwachungsbereich + / - 5°C um den Sollwert herum. Die Gesamtfensterbreite beträgt also 10°C symmetrisch u m den Sollwert. (siehe Beispiel).

Eine Besonderheit ist die Konfiguration **7** (Limitkomparator mit Bereitschaftsverhalten). Ist diese Konfiguration eingestellt, dann wird nach dem Einschalten des Reglers der Alarm zunächst unterdrückt. Das Gerät verhält sich wie im Überwachungsbereich d.h. das Relais ist angezogen. Erst wenn der Limitbereich einmal erreicht wurde und dann nach oben oder unten verlassen wird, kann eine Alarmsignalisierung erfolgen = das Relais fällt ab. Das Bereitschaftsverhalten wird nach einem Netz -EIN/AUS erneut aktiviert.